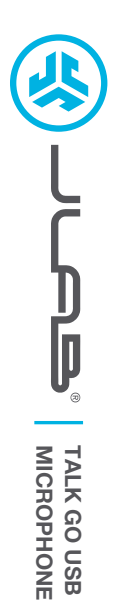

# **We love that you are rocking JLab! We take pride in our products and fully stand behind them.**

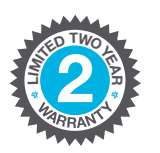

### **YOUR WARRANTY**

All warranty claims are subject to JLab authorization and at our sole discretion. Retain your proof of purchase to ensure warranty coverage.

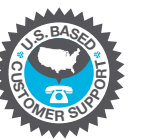

### **CONTACT US**

Reach out to us at **support@jlab.com** or visit **jlab.com/contact**

**REGISTER TODAY** jlab.com/register **Product updates | How-to tips**

# **SETUP**

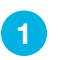

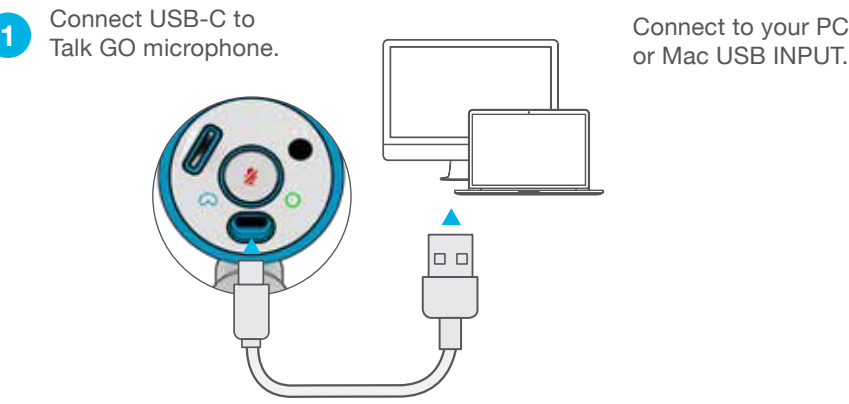

Connect to your PC<br>or Mac USB INPUT.

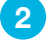

Enter your PC or Mac settings to make sure connection is established.

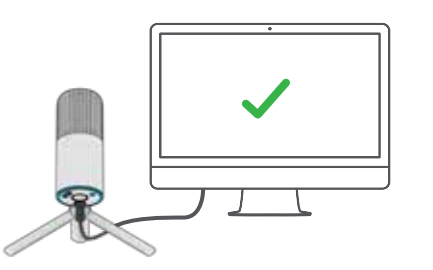

#### **SETUP TALK GO with PC / MAC 3**

### **SETUP TALK GO WITH PC (WINDOWS 7, 8, or 10)**

- 1. From the Start menu, select the Control Panel.
- 2. From the Control Panel, select the Sound icon.
- 3. Select the Recording tab and select "JLab Talk GO".
- 4. Select the Playback tab and select "JLab Talk GO".

### **SETUP TALK GO WITH MAC (macOS 10.10 or HIGHER)**

- 1. Open System Preferences and select the Sound icon.
- 2. Select the Input tab and select "JLab Talk GO".
- 3. Select Output tab and select "JLab Talk GO".
- 4. From this screen, set the Output volume to desired level.

## **CONTROLS**

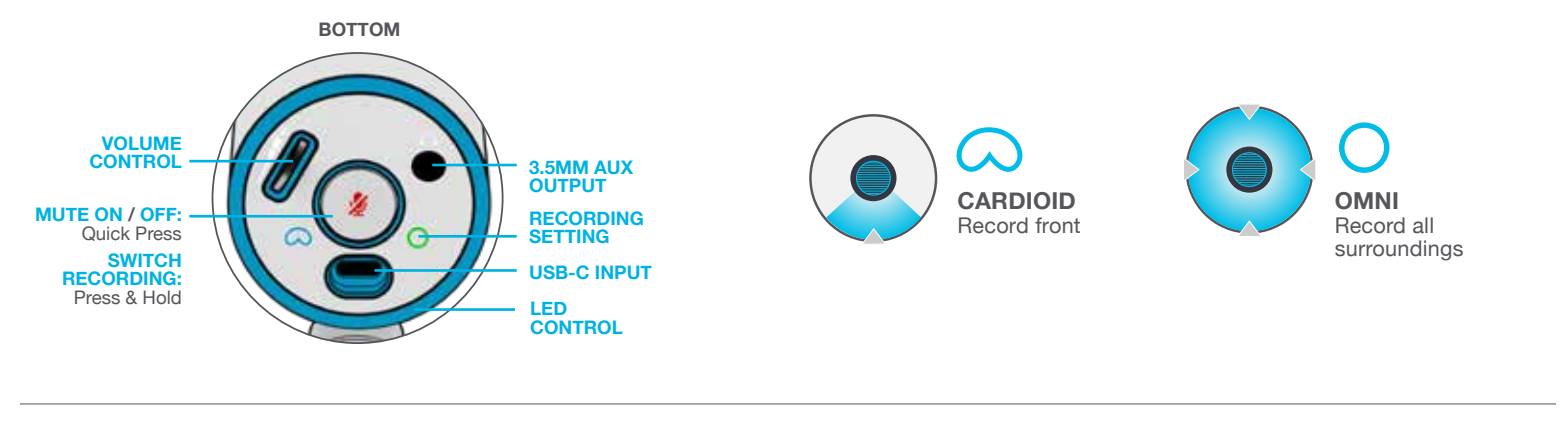

### **IN USE**

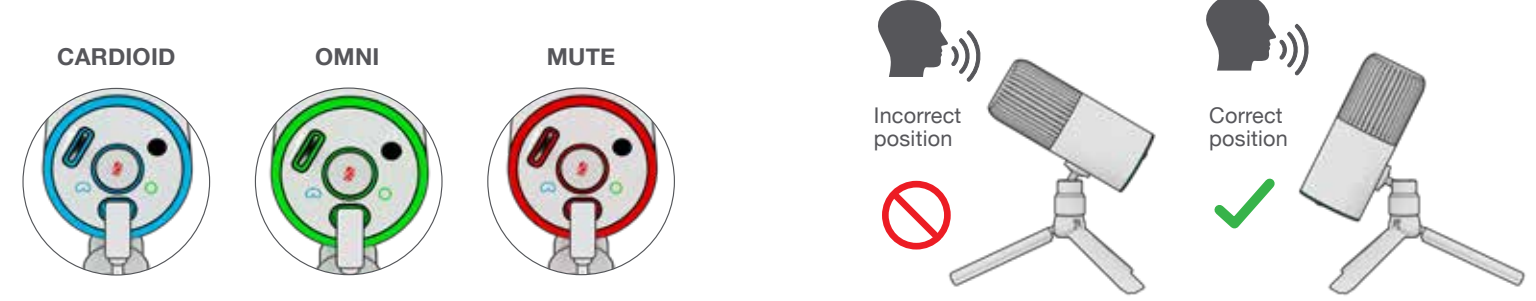

- The Talk GO works with almost any recording software installed on macOS, Windows, or Linux. Review in your software's setting and adjust accordingly.
- No additional drivers/software are needed for the Talk GO. Simply plug in and setup in device settings.
- Talk GO will not work through a power bank/battery pack. It will only work with USB-A input with an operating system.

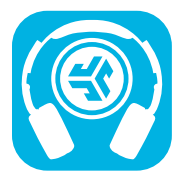

**Shop products | Product alerts | Burn-in your headphones**

JLab Store + Burn-in Tool

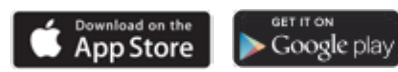